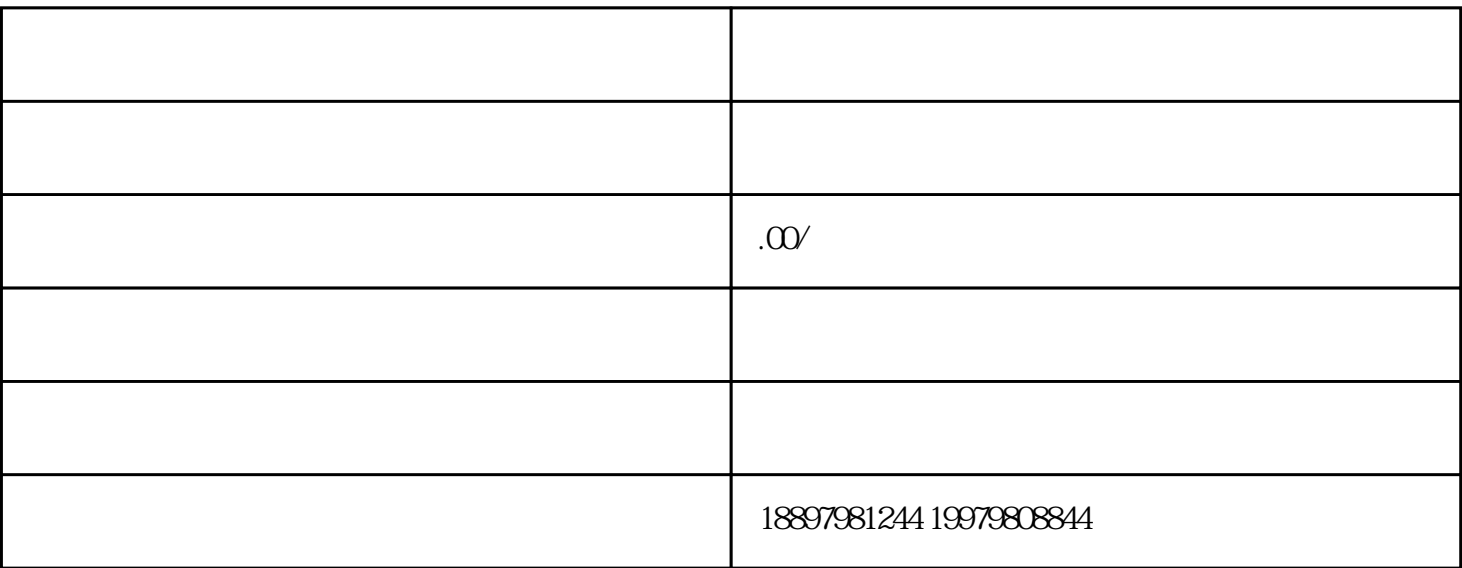

通过「我的星图」--「主播」--「主播」--「主播」,「头条西瓜主播」,「头条西瓜主播」,「头条西瓜主播」,「头条西瓜主播」,「头条西瓜主播」,「头条西瓜主播」,

 $1.$ 

1. 搜索和筛选主播

 $\overline{2}$ 

1. 购买主播

 $\frac{1}{2}$  and  $\frac{1}{2}$  and  $\frac{1}{2}$  a

 $\mu$  and  $\mu$  and  $\mu$ 

 $\ddotsc$  $5\%$ 3. 任务流程  $31$  $24$ 订单流程分为制作脚本——开始直播——任务完成  $32$ 查看任务:任务发布成功后,点击我的星图-我的任务-查看详情,可查看任务状态 33  $\frac{1}{2}$  : the contract of the contract of the contract of the contract of the contract of the contract of the contract of the contract of the contract of the contract of the contract of the contract of the contract of t  $10\%$ 

 $\mathop{\rm id}\nolimits$ 

 $7$